# **injectify** *Release 0.2.0*

**Jun 16, 2020**

# **Contents**

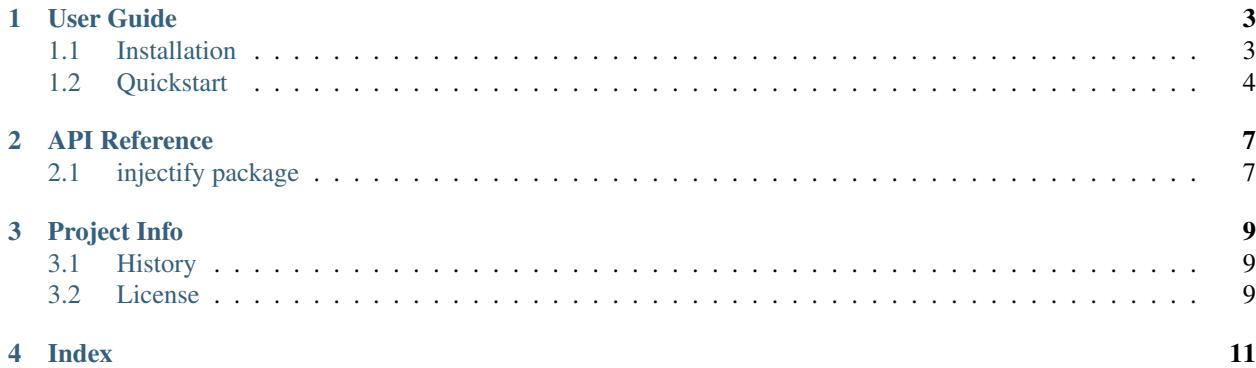

<span id="page-4-0"></span>Welcome to Injectify's documentation! Get started with *[Installation](#page-6-1)* and then get an overview with the *[Quickstart](#page-7-0)*. More information on a specific function, class, or method can be found in the *[injectify package](#page-10-1)* section.

# CHAPTER<sup>1</sup>

User Guide

<span id="page-6-0"></span>This part of the documentation, which is mostly prose, begins with some background information about Flask, then focuses on step-by-step instructions for getting the most out of Injectify.

## <span id="page-6-1"></span>**1.1 Installation**

### **1.1.1 Python Version**

Injectify is compatible with Python 3.5 and newer.

### **1.1.2 Dependencies**

These packages will be installed automatically with Injectify. If you don't have pipenv, head over the Pipenv website for installation instructions.

• [astunparse](https://github.com/simonpercivall/astunparse) is an AST unparser for Python.

#### **1.1.3 Pipenv**

The recommended way to install the injectify package is to simply use [pipenv.](https://pipenv.kennethreitz.org)

\$ pipenv install injectify

Pipenv is a tool that automatically creates and manages a virtual environment for your project.

### **1.1.4 Virtual Environment**

If you prefer, pip and virtualenv can be used separately. Python comes bundled with the venv module to create virtual environments, which you can use.

#### **Create an Environment**

Create a project folder and a venv folder within:

```
$ mkdir myproject
$ cd myproject
$ python3 -m venv venv
```
#### **Activate the environment**

Before you work on your project, activate the corresponding environment:

```
$ . venv/bin/activate
```
On Windows:

```
> venv\Scripts\activate
```
Your shell prompt will change to show the name of the activated environment.

#### **Install Injectify**

Within the activated environment, use the following command to install Injectify:

```
$ pip install Injectify
```
Injectify is now installed. Check out the *[Quickstart](#page-7-0)* or go to the *[Documentation Overview](#page-4-0)*.

## <span id="page-7-0"></span>**1.2 Quickstart**

Eager to get started? This page gives a good introduction to Injectify. Follow *[Installation](#page-6-1)* to set up a project and install Injectify first.

#### **1.2.1 A Minimal Application**

Injecting code with Injectify is very simple.

```
from injectify import inject, HeadInjector
def foo(x):
   return x
print(foo(10)) # 10
@inject(target=foo, injector=HeadInjector())
def handler():
   x = 9000print(foo(10)) # 9000
```
So what does this code do?

1. We begin by importing from the injectify module.

- 2. Next we defined a function foo that we will inject code into.
- 3. When we print the result of  $f \circ \circ (10)$ , we get 10.
- 4. We then use the inject () decorator. The first argument is the target object. This is the object that will have code injected into. The second argument is the injector. An injector is used to indicate the point at which the target object should be injected. Here we use the HeadInjector for our injector. This injector indicates that the code should be injected at the top of the target object.
- 5. Then we defined a function handler. The body of this function is the code that will be injected into foo.
- 6. Now when we print the result of  $f \circ \circ (10)$ , we get 9000.

Thus, after we inject the body of handler, the function foo then has the following code:

```
def foo(x):
   x = 9000return x
```
### **1.2.2 Injection Points**

The first thing we need to be able to do is identify parts of the target object. Let's decorate a function with markers which show some of the areas we are able to easily identify.

```
def bar():
    # HEAD
    def wrapper(): # NESTED
       pass
   x = 10 # FIELDif x > 10:
       # RETURN
       return True
    else:
        # RETURN
       return False
    # TAIL
```
The markers indicate parts of the object's anatomy:

- HEAD indicates the point at the top of the target object.
- TAIL indicates the point at the bottom of the target object.
- FIELD indicates the point at a field's assignment.
- RETURN indicates the point before a return statement.
- **NESTED** indicates a nested function.

Note: Not all Python objects have all these injection points. For example, a module does not have a return statement, so a module has no RETURN marker.

## **1.2.3 Injectors**

The injector you use tells Injectify the injection point to use when merging the code inside the target object. Each of the markers above has a corresponding injector.

For more information on injectors you can visit the *[injectify.injectors module](#page-10-2)* documentation.

# CHAPTER 2

## API Reference

<span id="page-10-0"></span>If you are looking for information on a specific function, class or method, this part of the documentation is for you.

# <span id="page-10-1"></span>**2.1 injectify package**

- **2.1.1 Submodules**
- **2.1.2 injectify.api module**
- <span id="page-10-2"></span>**2.1.3 injectify.injectors module**
- **2.1.4 injectify.structures module**
- **2.1.5 injectify.utils module**
- **2.1.6 Module contents**

# CHAPTER 3

# Project Info

<span id="page-12-0"></span>Design notes, legal information and changelog are here for the interested.

# <span id="page-12-1"></span>**3.1 History**

## **3.1.1 0.2.0**

- Add more tests
- Add documentation
- Bug fixes

## **3.1.2 0.1.1**

• Fix dill dependency version

## **3.1.3 0.1.0**

• Conception!

## <span id="page-12-2"></span>**3.2 License**

#### BSD 3-Clause License

Copyright (c) 2020, Mitchell Marsden All rights reserved.

Redistribution and use in source and binary forms, with or without modification, are permitted provided that the following conditions are met:

- 1. Redistributions of source code must retain the above copyright notice, this list of conditions and the following disclaimer.
- 2. Redistributions in binary form must reproduce the above copyright notice, this list of conditions and the following disclaimer in the documentation and/or other materials provided with the distribution.
- 3. Neither the name of the copyright holder nor the names of its contributors may be used to endorse or promote products derived from this software without specific prior written permission.

THIS SOFTWARE IS PROVIDED BY THE COPYRIGHT HOLDERS AND CONTRIBUTORS "AS IS" AND ANY EXPRESS OR IMPLIED WARRANTIES, INCLUDING, BUT NOT LIMITED TO, THE IMPLIED WARRANTIES OF MERCHANTABILITY AND FITNESS FOR A PARTICULAR PURPOSE ARE DISCLAIMED. IN NO EVENT SHALL THE COPYRIGHT HOLDER OR CONTRIBUTORS BE LIABLE FOR ANY DIRECT, INDIRECT, IN-CIDENTAL, SPECIAL, EXEMPLARY, OR CONSEQUENTIAL DAMAGES (INCLUDING, BUT NOT LIMITED TO, PROCUREMENT OF SUBSTITUTE GOODS OR SERVICES; LOSS OF USE, DATA, OR PROFITS; OR BUSI-NESS INTERRUPTION) HOWEVER CAUSED AND ON ANY THEORY OF LIABILITY, WHETHER IN CON-TRACT, STRICT LIABILITY, OR TORT (INCLUDING NEGLIGENCE OR OTHERWISE) ARISING IN ANY WAY OUT OF THE USE OF THIS SOFTWARE, EVEN IF ADVISED OF THE POSSIBILITY OF SUCH DAM-AGE.

# CHAPTER 4

Index

- <span id="page-14-0"></span>• genindex
- modindex